# **networking-ofagent Documentation** *Release 1*

**Ryu Team**

April 13, 2015

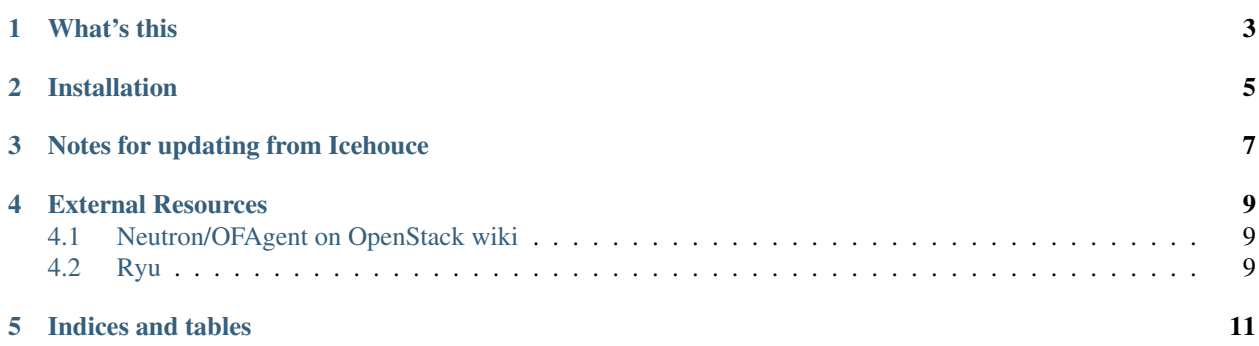

Contents:

# **What's this**

<span id="page-6-0"></span>This is OpenStack/Networking (Neutron) "ofagent" ML2 driver and its agent.

### **Installation**

<span id="page-8-0"></span>For how to install/set up ML2 mechanism driver for OpenFlow Agent, please refer to <https://github.com/osrg/ryu/wiki/OpenStack>

### **Notes for updating from Icehouce**

<span id="page-10-0"></span>OVS.bridge\_mappings is deprecated for ofagent. It was removed in Kilo. Please use AGENT.physical interface mappings instead. To mimic an existing setup with bridge mapping, you can create a veth pair, link one side of it to the bridge, and then specify the other side in physical interface mappings. For example, if you have the following:

[OVS] bridge\_mappings=public:br-ex

#### You can do:

```
# ip link add int-public type veth peer name phy-public
# ip link set int-public up
# ip link set phy-public up
# ovs-vsctl add-port br-ex phy-public
```
and then replace the bridge\_mappings with:

[AGENT] physical\_interface\_mappings=public:int-public

After Icehouce, most of the functionality have been folded into a single bridge, the integration bridge. (aka. br-int) The integration bridge is the only bridge which would have an OpenFlow connection to the embedded controller in ofagent now.

• ofagent no longer uses a separate bridge for tunneling. Please remove br-tun if you have one:

```
# ovs-vsctl del-br br-tun
```
• ofagent no longer acts as an OpenFlow controller for physical bridges. Please remove set-controller configuration from your physical bridges:

```
# ovs-vsctl del-controller ${PHYSICAL_BRIDGE}
```
The support of ancillary bridges has been removed after Icehouce. While you can still use these bridges to provide connectivity, neutron-ofagent-agent no longer reports port state changes (up/down) for these bridges. If it is a problem for you, please consider tweaking your configuration to avoid using ancillary bridges. We recommend to use a provider network instead as the following:

• Make l3-agent external\_network\_bridge configuration empty:

```
[DEFAULT]
external_network_bridge=
```
• (Re-)create a network (and subnet) for public connectivity with a flat provider network:

```
neutron net-create $PUBLIC_NETWORK -- \
 --router:external=True \
 --provider:network_type:flat \
  --provider:physical_network=$PUBLIC_PHYSICAL_NETWORK
```
• Associate your neutron router to the above network:

```
neutron router-gateway-clear $ROUTER_ID
neutron router-gateway-set $ROUTER_ID $PUBLIC_NETWORK
```
• Add the corresponding entry to bridge\_mappings:

```
[OVS]
bridge_mappings=$PUBLIC_PHYSICAL_NETWORK:$PUBLIC_BRIDGE
```
The port naming scheme for ofagent has been changed after Icehouce. If you are using security groups, you should switch firewall\_driver accordingly.

From:

```
[securitygroup]
firewall_driver=neutron.agent.linux.iptables_firewall.OVSHybridIptablesFirewallDriver
```
To:

```
[securitygroup]
firewall_driver=neutron.agent.linux.iptables_firewall.IptablesFirewallDriver
```
### **External Resources**

### <span id="page-12-1"></span><span id="page-12-0"></span>**4.1 Neutron/OFAgent on OpenStack wiki**

<https://wiki.openstack.org/wiki/Neutron/OFAgent>

## <span id="page-12-2"></span>**4.2 Ryu**

OFAgent uses Ryu ofproto library to communicate with the local switch. For general Ryu stuff, please refer to <http://osrg.github.io/ryu/> Ryu is available at github git://github.com/osrg/ryu.git https://github.com/osrg/ryu The mailing is at [ryu-devel@lists.sourceforge.net](mailto:ryu-devel@lists.sourceforge.net) <https://lists.sourceforge.net/lists/listinfo/ryu-devel> Enjoy!

**CHAPTER 5**

**Indices and tables**

- <span id="page-14-0"></span>• *genindex*
- *modindex*
- *search*